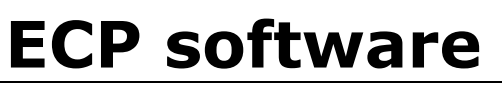

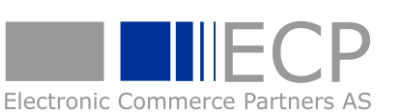

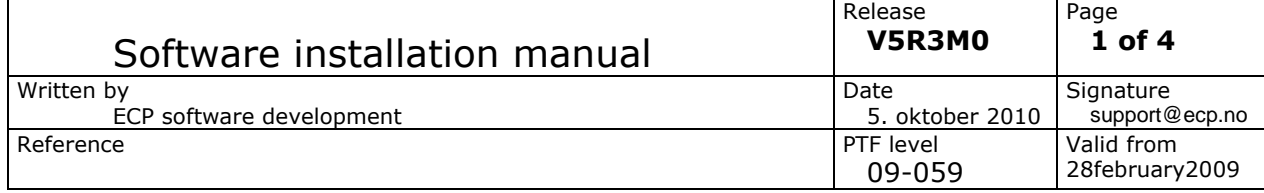

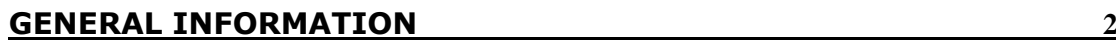

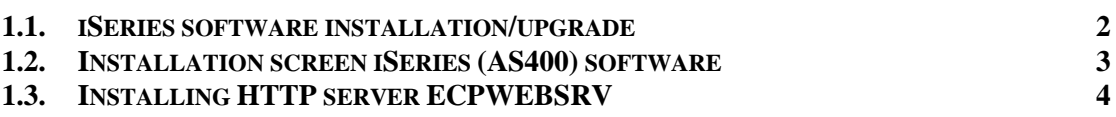

**1.4. S[PECIAL CONSIDERATIONS WHEN UPGRADING](#page-3-1) FROM V2 OF FTPADMIN/400 4**

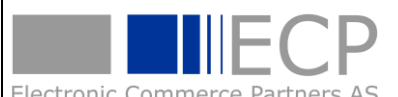

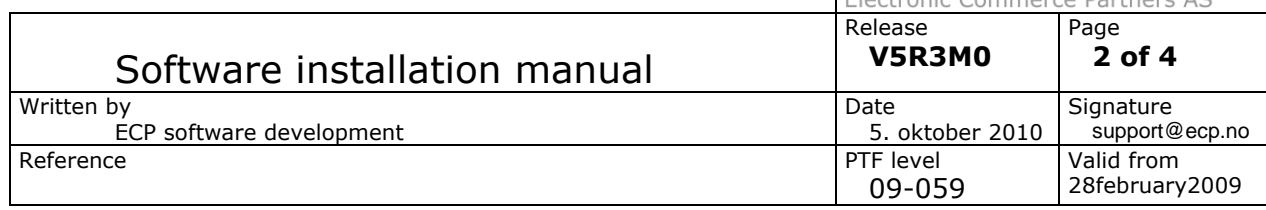

# <span id="page-1-0"></span>**General information**

**ECP software** 

The ECP software products including documentation are provided on a single CD. The file **READTHISFIRST.TXT** on the installation CD should be read before attempting to install any products.

### <span id="page-1-1"></span>*1.1. iSeries software installation/upgrade*

The iSeries software is loaded with the command *LODRUN <optical device>* where <optical device> is replaced by the device name of your optical device, typically OPT01.

The installation screen is displayed when the installation programmes have been restored to your iSeries. This may take several minutes depending on the speed and system load of your iSeries.

Depending on the contents of the CD, options for installing the various software products are enabled/disabled on the installation screen.

If a software product already is installed on the iSeries the install action code for that product is defaulted to U for system upgrade. If the software product is not found on the iSeries the option is set to I for software install. You may override the default option. If I for install is selected the previously installed software is removed if found on the iSeries, and all user data is lost.

Please note that all software products on the CD require a valid software licence key before they will be enabled for permanent use. A 30 day trial period is granted the first time the product is installed on a new iSeries. If you are performing a system upgrade, and already have a valid licence key, the software will be upgraded using the existing licence key.

Note! Always back up your existing software before running a system upgrade.

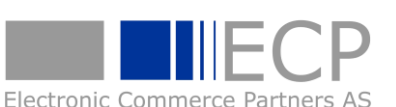

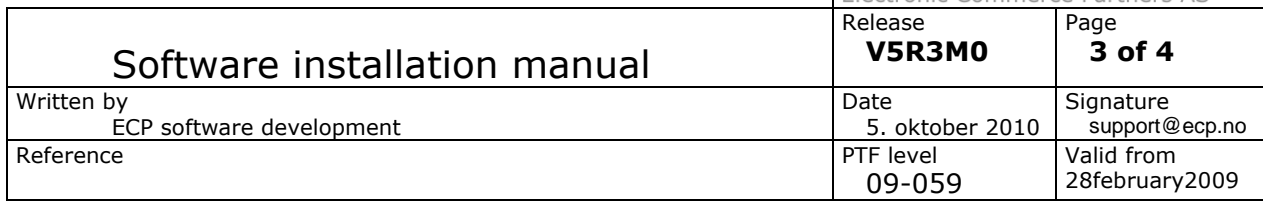

**ECP software** 

# *1.2. Installation screen iSeries (AS400) software*

<span id="page-2-0"></span>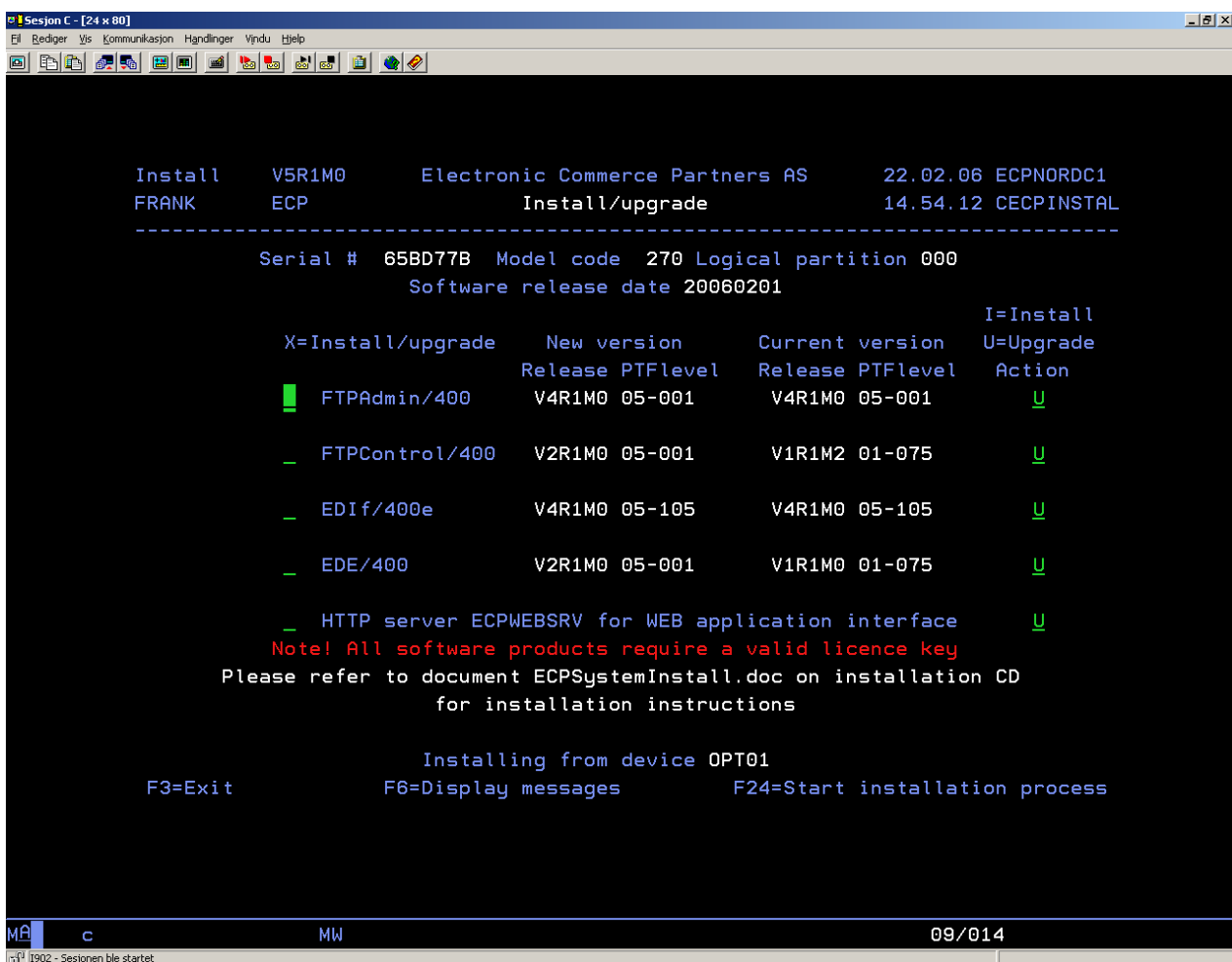

This screen is displayed after entering the LODRUN command. Please verify that the New version/PTF level is the version you want to install/upgrade to, before proceeding.

Select the product you want to install/upgrade and press F24 to start the installation process. Only one product may be selected. If you wish to install/upgrade multiple software products run the LODRUN command again.

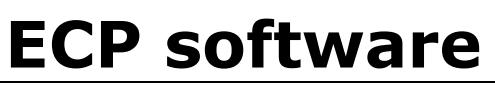

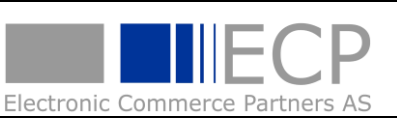

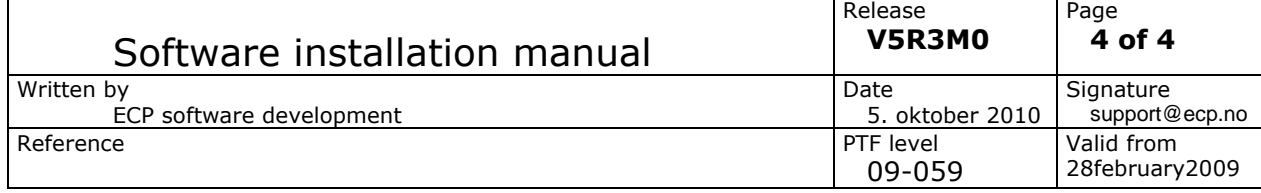

NOTE! Select only one product. If you select multiple products for installation, only the first one is installed. Run the LODRUN command again to load a new product.

Please refer to the product system documentation for more information regarding the installation/upgrade process.

## <span id="page-3-0"></span>*1.3. Installing HTTP server ECPWEBSRV*

The CD contains HTTP definitions for server ECPWEBSRV. The HTTP server is used for accessing the WEB interface. You may also use an existing HTTP server in your system. This requires manually updating the existing server definition. Please refer to the system documentation for details.

#### <span id="page-3-1"></span>*1.4. Special considerations when upgrading from V2 of FTPadmin/400*

There are major changes to the database from V2. If you are exchanging data with another IBM iSeries computer, these exchanges must be manually edited after upgrading.

If you also are running EDIF/400 on your computer, it is recommended to upgrade this software to the version on the installation CD.

After upgrading you should monitor the transfer log closely for a period of time to verify that all exchanges are executed successfully. For backup purposes you may also edit the exchanges to keep a backup copy of data transmitted and received. Refer to the FTPadmin documentation for further information.

Note! Always back up your existing software before running a system upgrade.